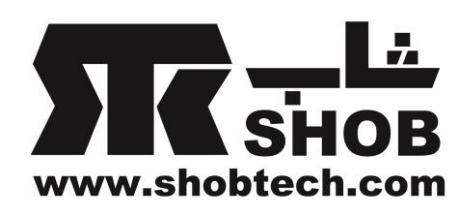

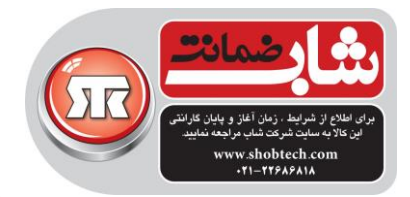

راهنماي فارسي

## Creative Sound Blaster X-Fi Go! Pro کارت صداي**USB** قابل حمل

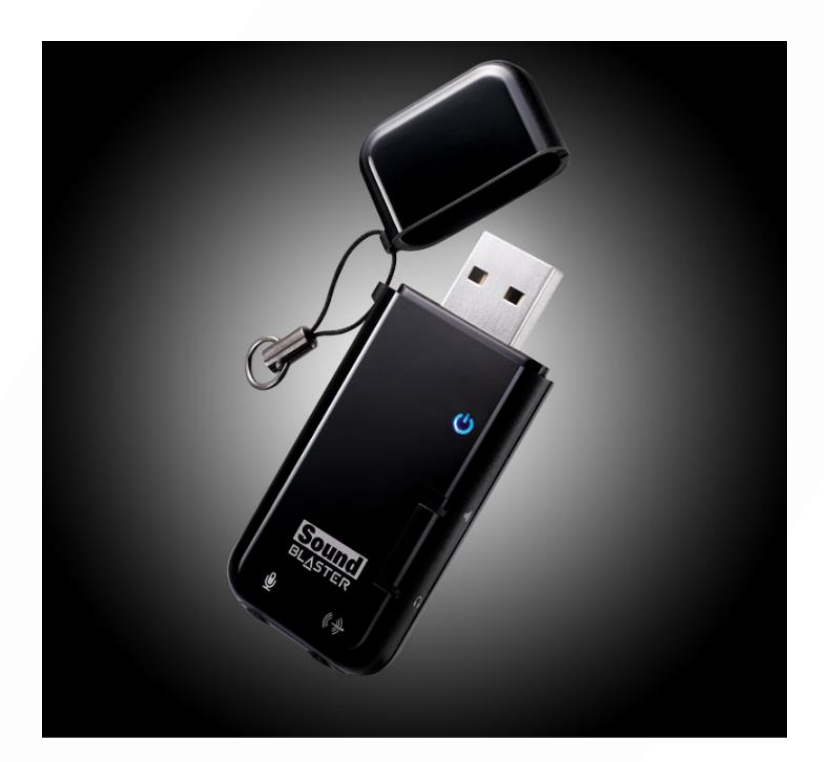

تهيه شده در بخش خدمات پس از فروش شركت شاب

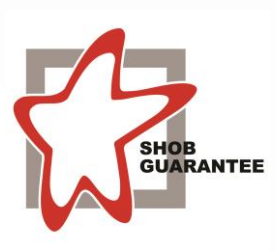

آدرس : تهران، چيذر، ميدان ندا ، پالك 58

تلفن: )10 خط (22686818

[www.shobtech.com](http://www.shobtech.com/) [technical@shobtech.com](mailto:technical@shobtech.com)

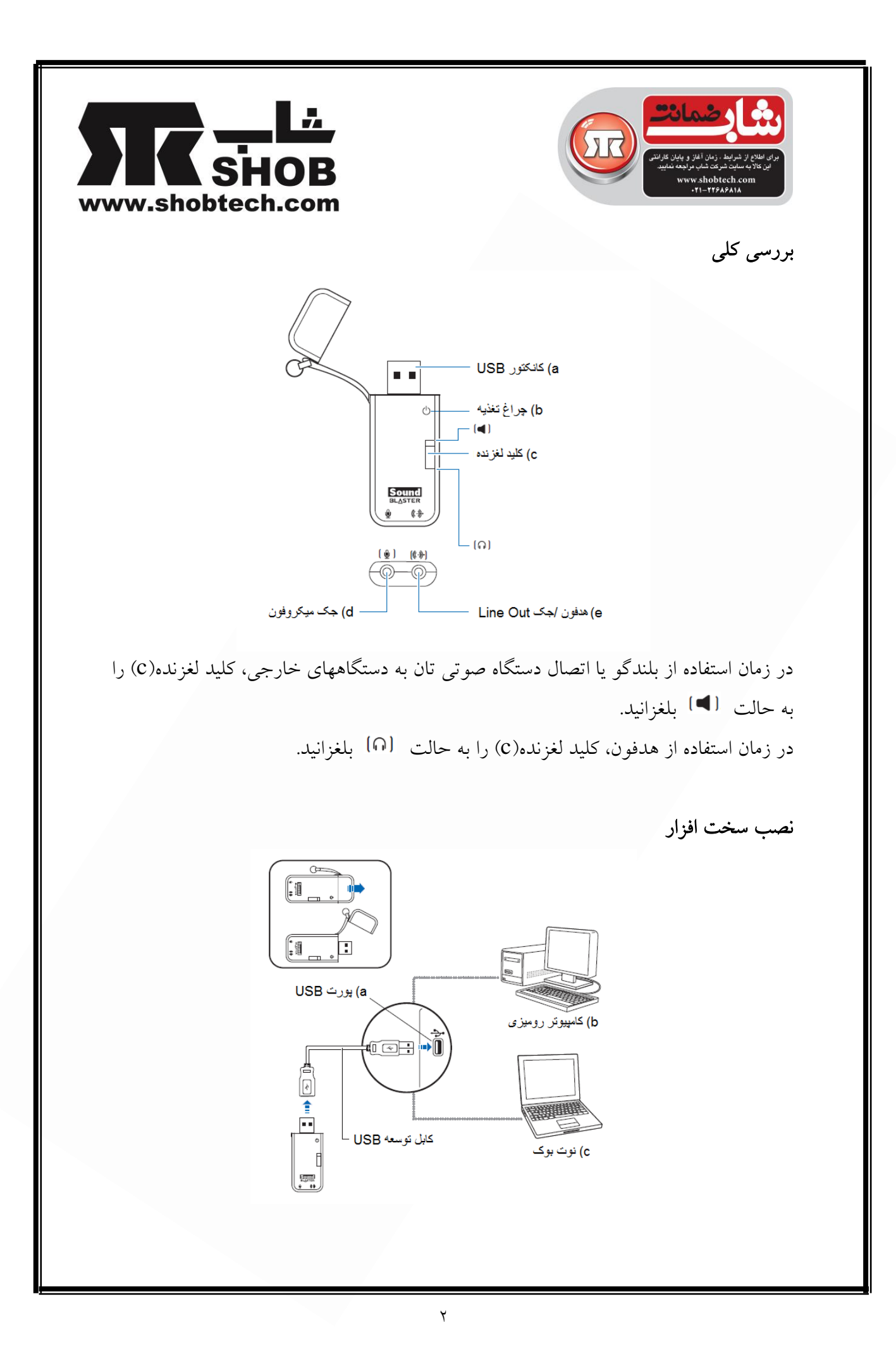

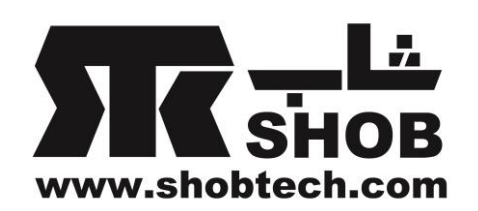

applicatons

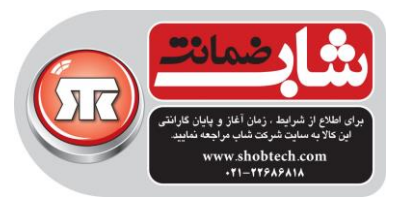

نصب نرم افزار براي اینکه از این کارت صدا به صورت کامل بهره ببرید، الزم است که درایورها و نرم افزارهاي آن را نصب کنيد. نرم افزار و برنامه هاي کاربردي Sound Blaster X-Fi Go! Pro را به صورت زیر دانلود . کنيد: - از صفحه اینترنتی روبرو بازدید کنید www.soundblaster.com/support -از ليست محصوالت، Pro! Go Fi-X Blaster Sound را پيدا کنيد. -نرم افزار و برنامه ها را براي این محصول دانلود کنيد. .2فایل دانلود شده را اجرا کنيد. .3در زمان اعالم سيستم ، سيستم را ري استارت کنيد. بعد از ري استارت کردن کامپيوتر ، ميتوانيد برنامه ها را با کليک روي Start->programs or all programs->creative->sound blaster x-fi-> name of

اجرا کنيد.

3 اتصال تجهيزات جانبي

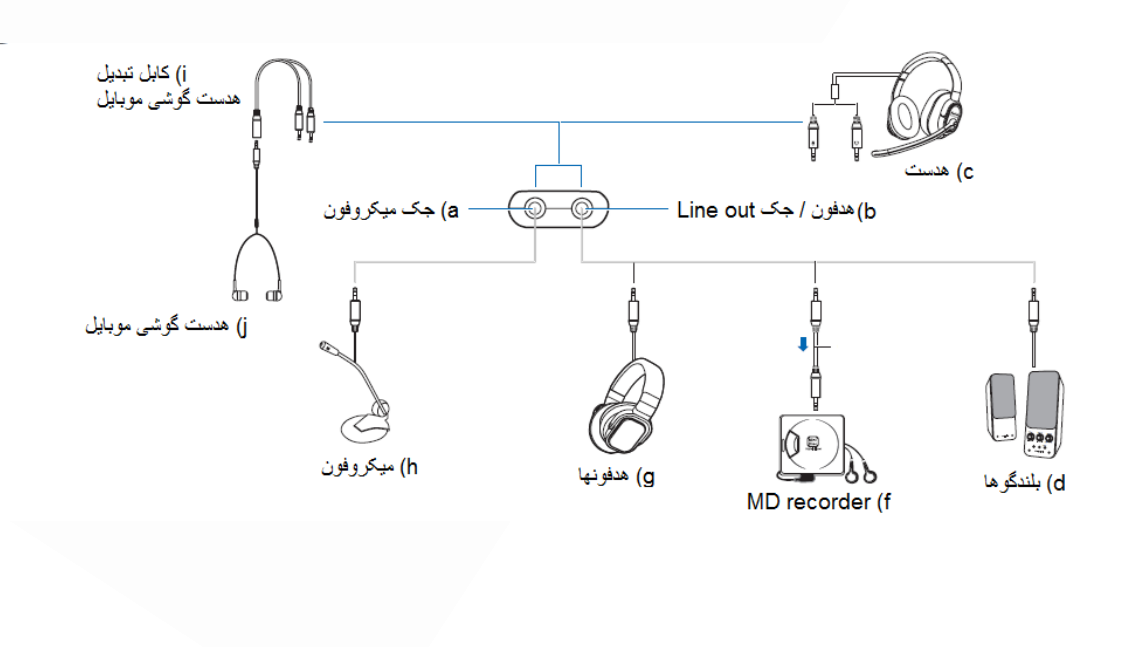

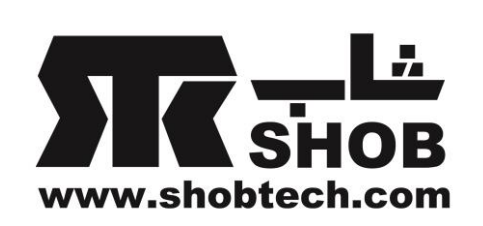

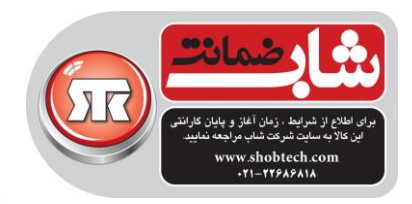

## **SBX Pro Studio** تنظيم

براي بهترین تجربه صوتي از آهنگها و پخش موزیک، الزم است که Studio Pro SBX را طبق مراحل زیر تنظيم کنيد:

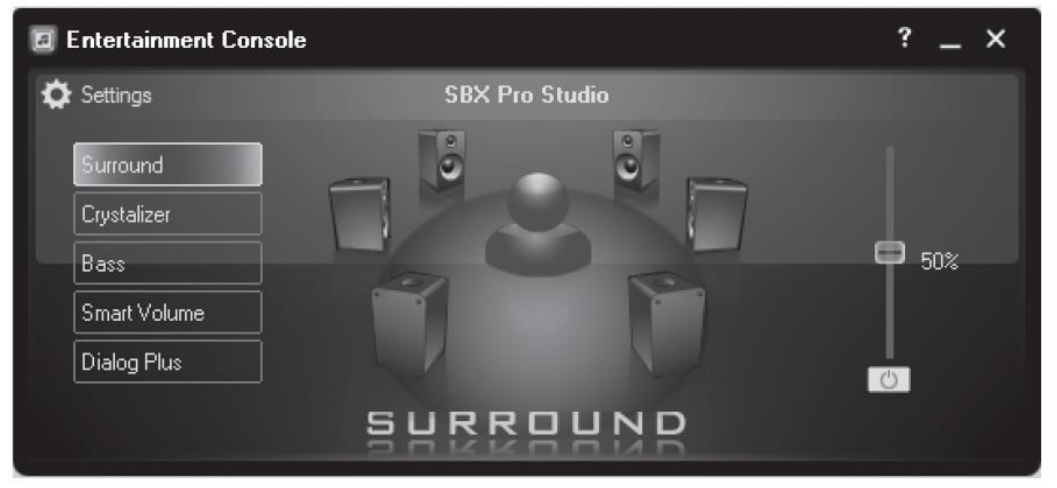

براي بهبود پخش با Studio Pro SBX:

.1کنسول Entertainment را باز کنيد.

.2 روي دکمه Studio Pro SBX کليک کنيد. .3یک تنظيم را انتخاب کنيد و روي کليک کنيد تا فعال شود. .4دکمه لغزنده را در مکان دلخواه تنظيم کنيد. .5مراحل 3 و4 را براي هر کدام از دیگر تنظيمات نيز تکرار کنيد. نکته : برخي گزینه ها فقط براي سيستمهاي عامل خاصي در دسترس ميباشند.

## دانلود نرم افزار رایگان

با autoupdate software creative ، ميتوانيد نرم افزار اضافي براي بهبود استفاده از وسيله صوتي خود را دانلود کنيد.اتصال اینترنتي مورد نياز ميباشد و وسيله صوتي شما باید به کامپيوتر وصل باشد.

: creative software autoupdate اجراي براي

Start->all programs ->creative->creative software autoupdate